## **Automatische E-Mail-Archivierung für Outlook**

Eine automatische Archivierung kann hilfreich sein, wenn das Postfach sehr voll ist, wenig Speicherplatz zur Verfügung steht und sehr selten auf alte Mails zugreift. Damit werden Ihre E-Mail-Daten automatisch an einen anderen sicheren Ort ausgelagert, bspw. Ihrem Homelaufwerk/Netzlaufwerk.

## **Anleitung:**

- 1. **Öffnen** von **Outlook**
- 2. Oben links **Datei anklicken**

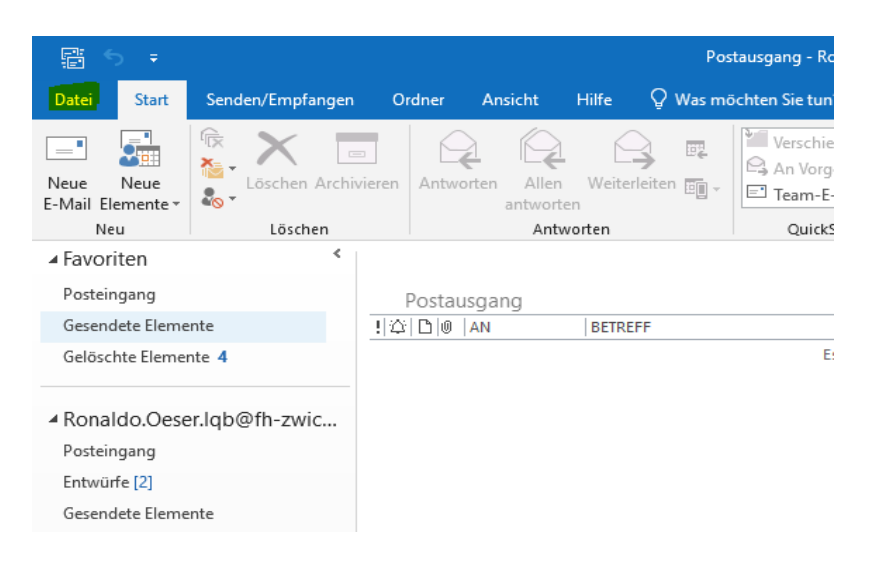

3. Links auf **Optionen klicken**

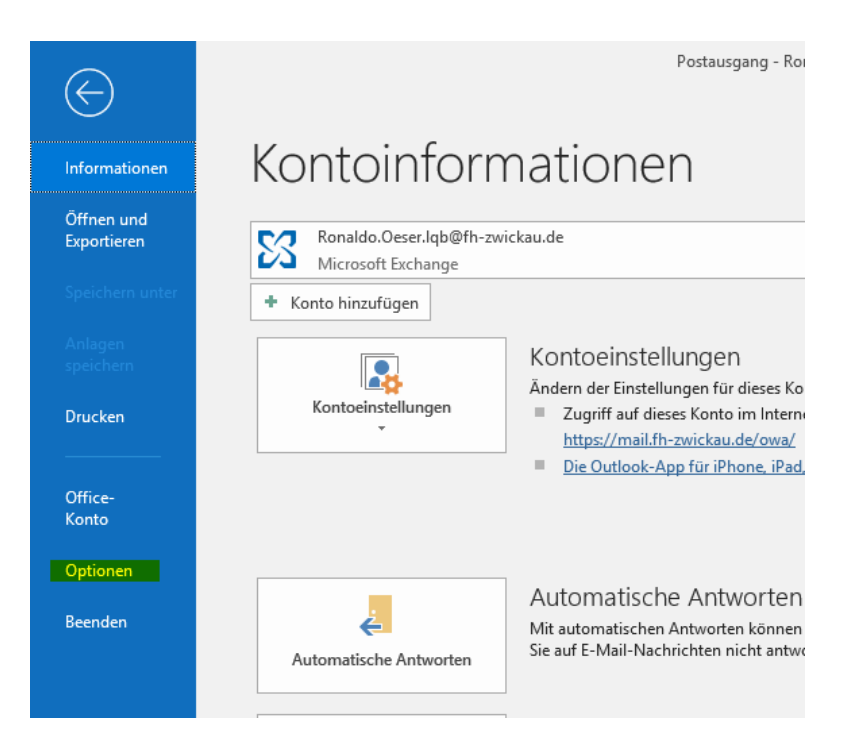

## 4. In neuem Fenster links auf **Erweitert drücken**

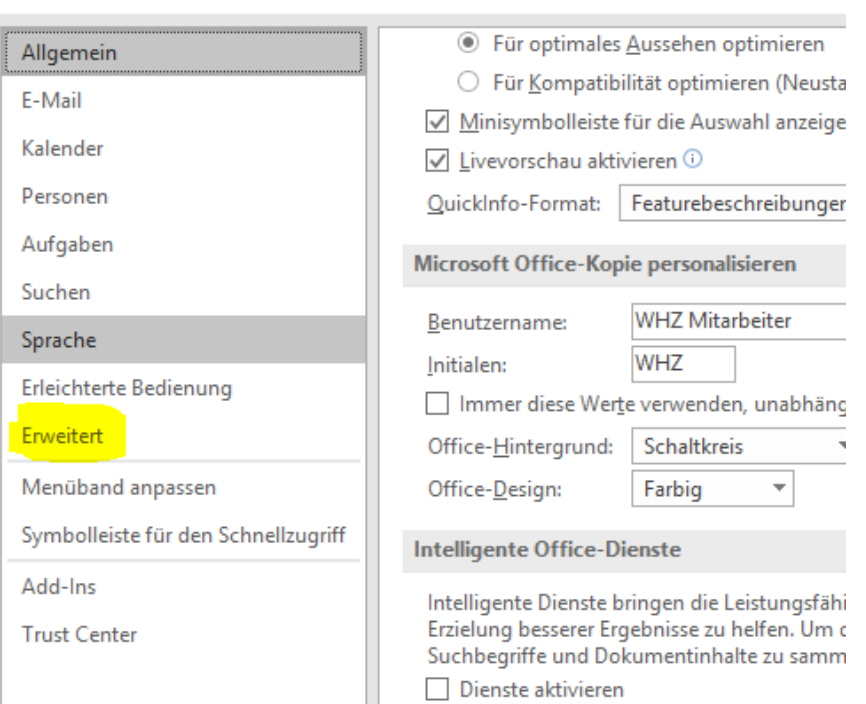

Outlook-Optic

 $\checkmark$ 

5. **Bei AutoArchivierung** ganz rechts **Einstellungen für AutoArchivierung anklicken**

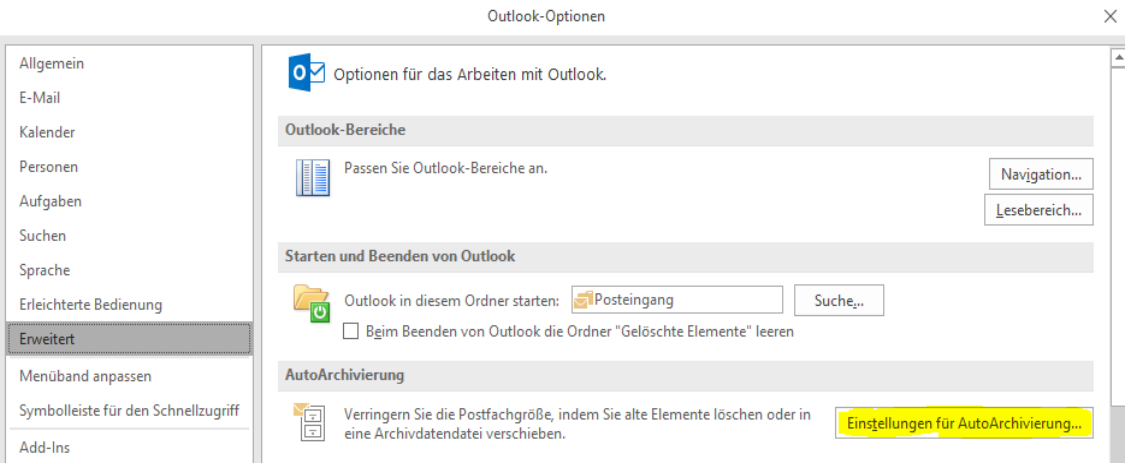

## 6. **Gewünschten Einstellungen auswählen** und **passenden Speicherort wählen**

Man kann nun verschiedene Einstellungen auswählen:

- **-** wann Archiviert werden soll
- **-** wo Archiviert werden soll (bspw. Homelaufwerk)
- **-** ob Elemente direkt gelöscht werden sollen
- 7. Auf **OK drücken**